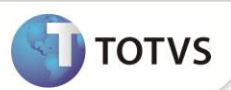

# **DIRF 2013 Ano Calendário 2012 – Fase 1 – Geração de Histórico de Planos Saúde**

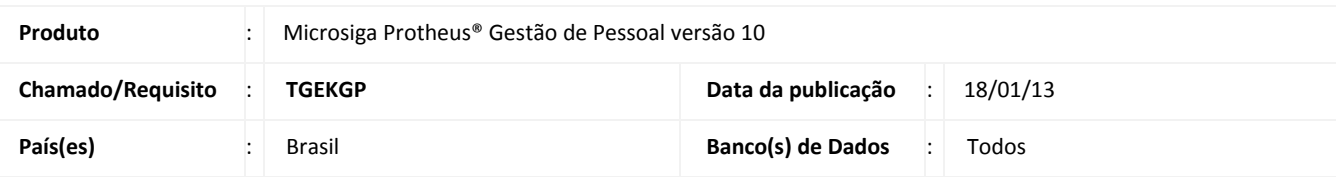

Até o ano de **2010**, o controle da **Assistência Médica** era efetuado através do vínculo entre o Cadastro de Funcionários (tabela SRA) e os parâmetros **22** e/ou **58** existentes no Cadastro de Parâmetros e contemplava a regra de cálculo para percentual do plano ou por faixa salarial, sendo este tratamento denominado como **Plano 0**.

Para atender às solicitações da Receita Federal referente ao plano de saúde na **DIRF 2011 Ano Calendário 2010**, implementou-se o **Plano 1** com os seguintes itens:

- Novas tabelas de Assistência Médica por Faixa Salarial (S008) e Faixa Etária (S009).
- Liberação de controle para a Assistência Odontológica por Faixa Salarial (S013) e Faixa Etária (S014).
- Novas tabelas para os respectivos fornecedores das Assistências Médica e Odontológica (S016 e S017).
- Criação do vínculo entre estas novas tabelas com o Cadastro de Funcionários (tabela SRA) com utilização das verbas com ID´s de cálculo 049 (Assist. Médica) e 714 (Assist. Odontológica).
- Criação do vínculo entre estas novas tabelas com os Cadastros de Dependentes/Agregados (tabela SRB) com verbas exclusivas para cada um dos dependentes e / ou agregados, sem necessidade de ID para as verbas.
- Cálculo de valores de assistência médica e odontológica através de roteiro de cálculo gerando lançamento mensal exclusivo para cada verba lançada para os titulares, dependentes e/ou agregados.

No final do ano de **2011**, houve reestruturação em todo o processo relacionado aos Planos de Saúde, denominado como **Plano 2**, conforme segue abaixo:

- Criação de cadastros e controles próprios para Plano de Saúde Ativos do Titular e seus respectivos dependentes e/ou agregados.
- Disponibilização do histórico das alterações efetuadas a partir da implantação desta etapa.
- Disponibilização de compatibilizadores para os novos cadastros a partir dos existentes conforme os vínculos dos cadastros de Funcionários, Dependentes e/ou Agregados definidos na etapa anterior.
- Disponibilização de cálculos e da impressão do relatório de conferência isolados.

Esta etapa contempla seguintes melhorias:

- Disponibilização de duas novas opções de cálculo, viabilizando atender às diversas formas de cálculo do desconto dos Planos de Saúde:
	- o Valor Fixo por Beneficiário.
	- o % Sobre Salário.
- Disponibilização de lançamentos de Co-Participação e Reembolso para Desconto/Pagamento dos funcionários e seu envio para a DIRF.
- Disponibilização do cálculo da Assistência Médica/Odontológica de forma independente.

**TOTVS** 

 Integração do cálculo efetuado, gerando os respectivos lançamentos mensais para o efetivo cálculo da folha e devido fechamento mensal.

# Importante

É de extrema importância que os códigos de **Assistência Médica antiga (tabelas 22 e/ou 58)** sejam idênticos ao do cadastro de **Assistência Médica (tabelas S008/S009),** tal informação é necessária para busca dos critérios utilizados no rateio de valores da Assistência Médica.

Para a **DIRF 2013 Ano Calendário 2012**, é obrigatória a utilização desta reestruturação completa, sendo que durante o ano de 2012 tornou-se indispensável a utilização do **Plano 2** para os cálculos de folha de pagamento, no que diz respeito aos controles de plano de saúde. Tais detalhamentos relativos ao **Plano 2**, podem ser avaliados conforme respectivo Boletim Técnico **GPE - Reestruturação dos Cadastros e Cálculos dos Planos de Saúde,** disponibilizado no portal.

Este Boletim Técnico referente ao pacote da **DIRF 2013 Ano Calendário 2012 Fase 1**, contempla o tratamento do plano de saúde a ser considerado para a **DIRF**, conforme os seguintes itens:

- Re-disponibilização do *rdmake* **GRVAMORHS** para a Geração da **Assist. Médica/Odontológica** alimentando os Cadastros de **Histórico Plano de Saúde** e de **Co-participação / Reembolso** (tabelas RHS e RHP, respectivamente) em arquivo com extensão conforme o Dicionário de dados.
- Disponibilização do arquivo de Mapa de Importação de Plano de Saúde para utilização em processamento **De / Para** entre as informações do **Plano 0** para as informações dos planos de saúde do novo processo. Este arquivo permite:
	- o O rateio dos valores de Assistência Médica definidos no **Plano 0** através dos parâmetros **22** e/ou **58**, caso a empresa possua algum mês nesta situação.
	- o Importação dos valores referentes às verbas de **Co-participação** ou de **Reembolso** durante todo o ano de 2012.
- Disponibilização das informações geradas pelo mapa em planilha Excel, para auxiliar a validação dos valores apurados. Vale lembrar que o **Microsiga Protheus®** possui integração apenas com a **Microsoft®**.

O arquivo gravado no *system* (ou diretório definido como "StartPath" na configuração do *environment*), resultante do processamento do *rdmake*, será utilizado na próxima etapa para a geração das informações oficiais e permanentes, referentes ao histórico de Plano de Saúde, Co-participação / Reembolso e posterior geração das informações complementares necessárias para a DIRF 2013.

# Importante

**O** *rdmake* **GRVAMORHS só deverá ser executado nos casos onde se utilizou da assistência médica nos Plano 0 e/ou Plano 1 durante qualquer mês do ano calendário de 2012.** 

**Não haverá atualizações do** *rdmake* **GRVAMORHS para tratamento do Plano 0 e Plano 1 para a DIRF 2014 e futuras, visto que já a utilização do Plano 2 ficou indispensável desde o ano 2011.**

**Nos casos em que é necessário utilizar o** *rdmake* **por qualquer motivo, deve-se optar pela customização do** *rdmake* **GRVAMORHS, que encontra-se disponível no portal.**

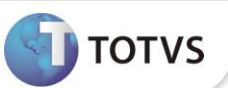

## **PROCEDIM***E***NTOS PARA IMPLEMENTAÇÃO**

Para viabilizar essa melhoria, é necessário aplicar o pacote de atualizações (*Patch*) deste chamado.

## **PROCEDIMENTOS PARA CONFIGURAÇÃO**

1. No **Configurador (SIGACFG)** acesse **Ambientes/Cadastro/Menu (CFGX013)**. Informe a nova opção de menu de Gestão de Pessoal, conforme instruções a seguir:

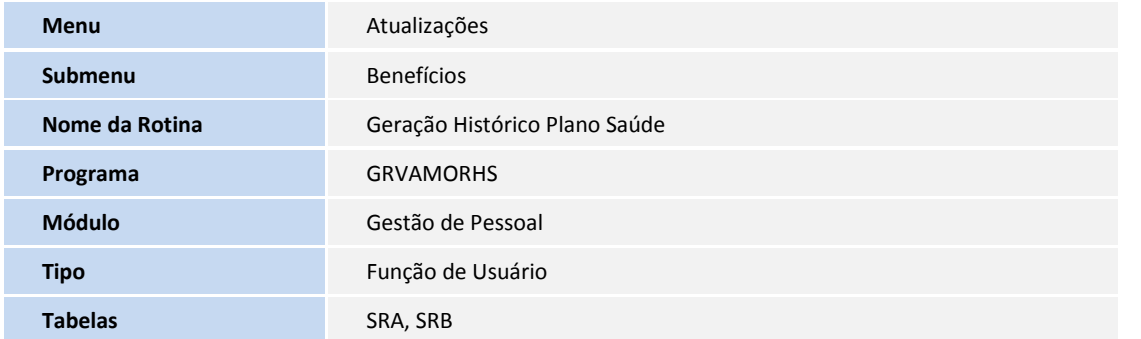

### **PROCEDIMENTOS PARA UTILIZAÇÃO**

#### 1. No **Gestão de Pessoal** (**SIGAGPE**), acesse **Atualizações / Benefícios / Geração Histórico Plano Saúde (GRVAMORHS)**;

O Sistema apresenta a tela com informações sobre a rotina, com as seguintes opções de execução:

- **Parâmetros**: esta opção destina-se ao cadastramento das informações no arquivo de Mapa de Importação para:
	- o Empresas que continuaram a utilizar o cálculo conforme os parâmetros **22** e/ou **58** durante os primeiros meses do ano de 2012.
	- o Migração de valores das verbas referentes aos lançamentos de **Co-participação** e/ou **Reembolso** durante todo o ano de 2012.

# **Importante**

Os parâmetros não devem ser preenchidos quando a intenção for apenas buscar os valores do Plano 1.

Só deverão ser preenchidos quando o plano origem for o Plano 0 para levar valores de verbas sem ID de cálculo usados para lançar manualmente valores de Co-participação e/ou Reembolso.

- **Ok**: esta opção inicia o processamento de leitura e gravação das informações:
	- o Incluídas no arquivo de Mapa de Importação, referente ao **Plano 0**.
	- o Das verbas com ID´s de Assist. Médica e Odontológica (049 e 714) do Titular referente ao **Plano 1**.
	- o Das verbas exclusivas de Assist. Médica e Odontológica definidas para os Dependentes e Agregados referente ao **Plano 1**.

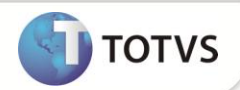

- o Geração de planilha Excel com o resultado do processamento para validação dos valores apurados.
- **Cancelar**: esta opção retorna ao menu principal do **Microsiga Protheus®**.

## **DESCRIÇÃO DOS PROCESSOS**

#### **Opção – Parâmetros**

Permite o cadastro do Mapa de Importação, conforme as regras abaixo:

- 1. É criado o arquivo **MPIRHS+ee** (onde **ee** identifica o número da empresa) automaticamente na pasta **SYSTEM** do **Microsiga Protheus®** ou conforme o diretório definido no arquivo de configuração do **Microsiga Protheus®** (Rootpath + StartPath);
- 2. Este arquivo contém os seguintes campos e regras de preenchimento:

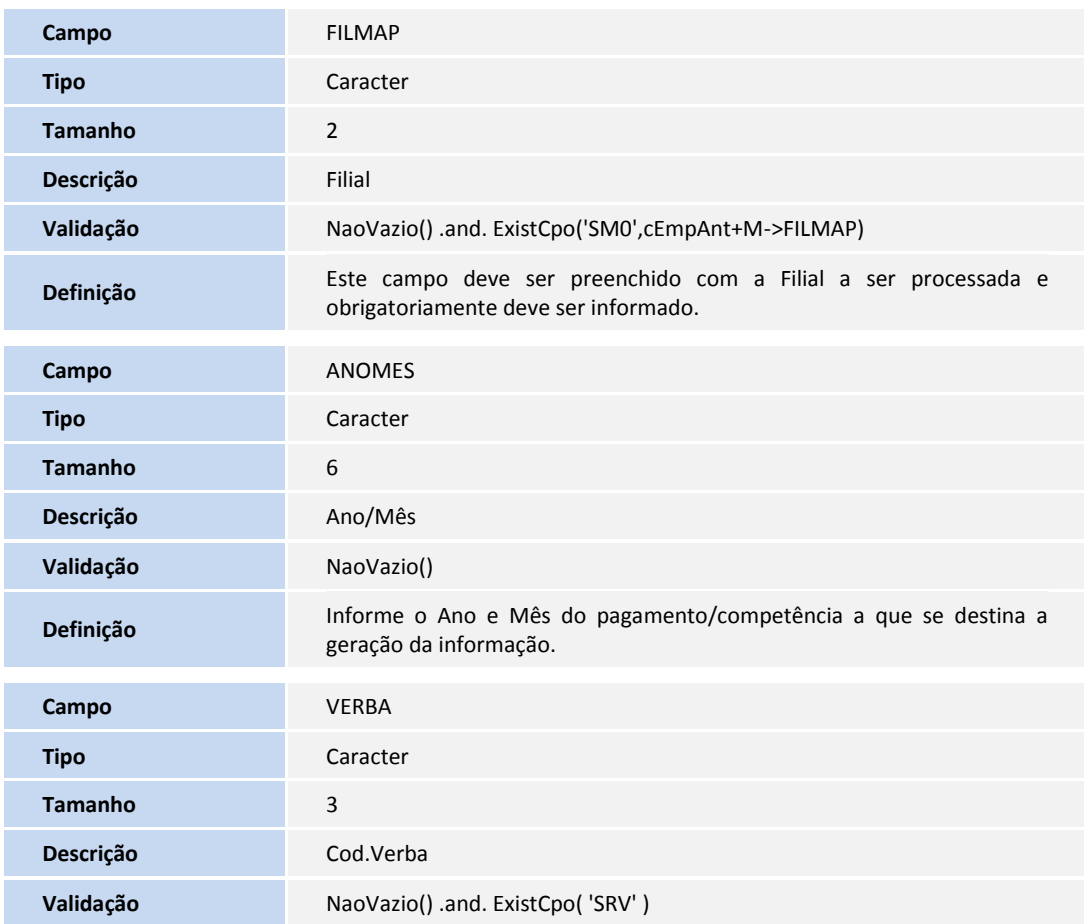

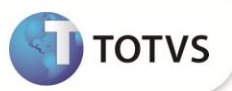

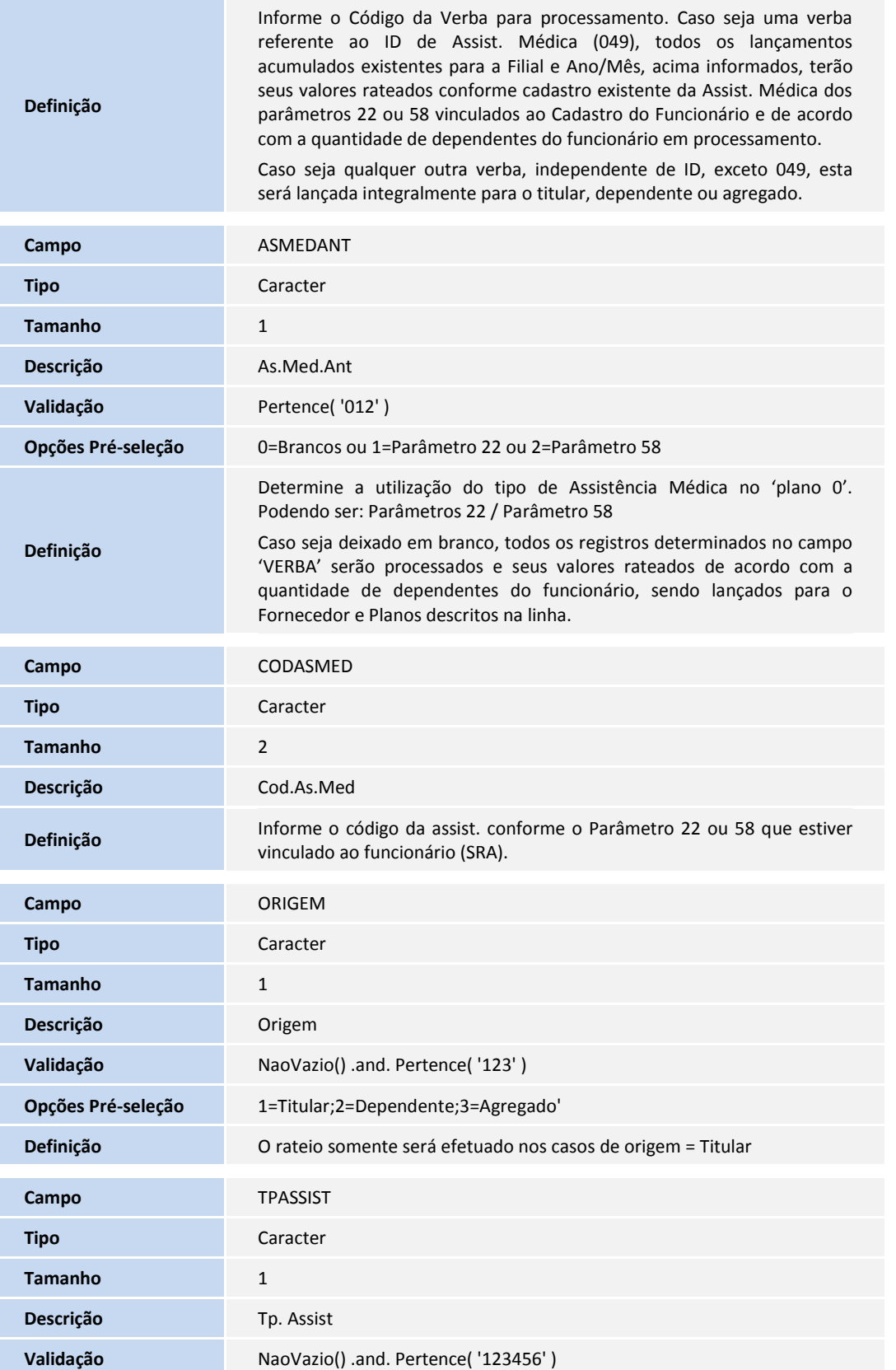

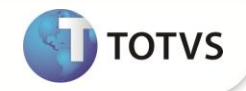

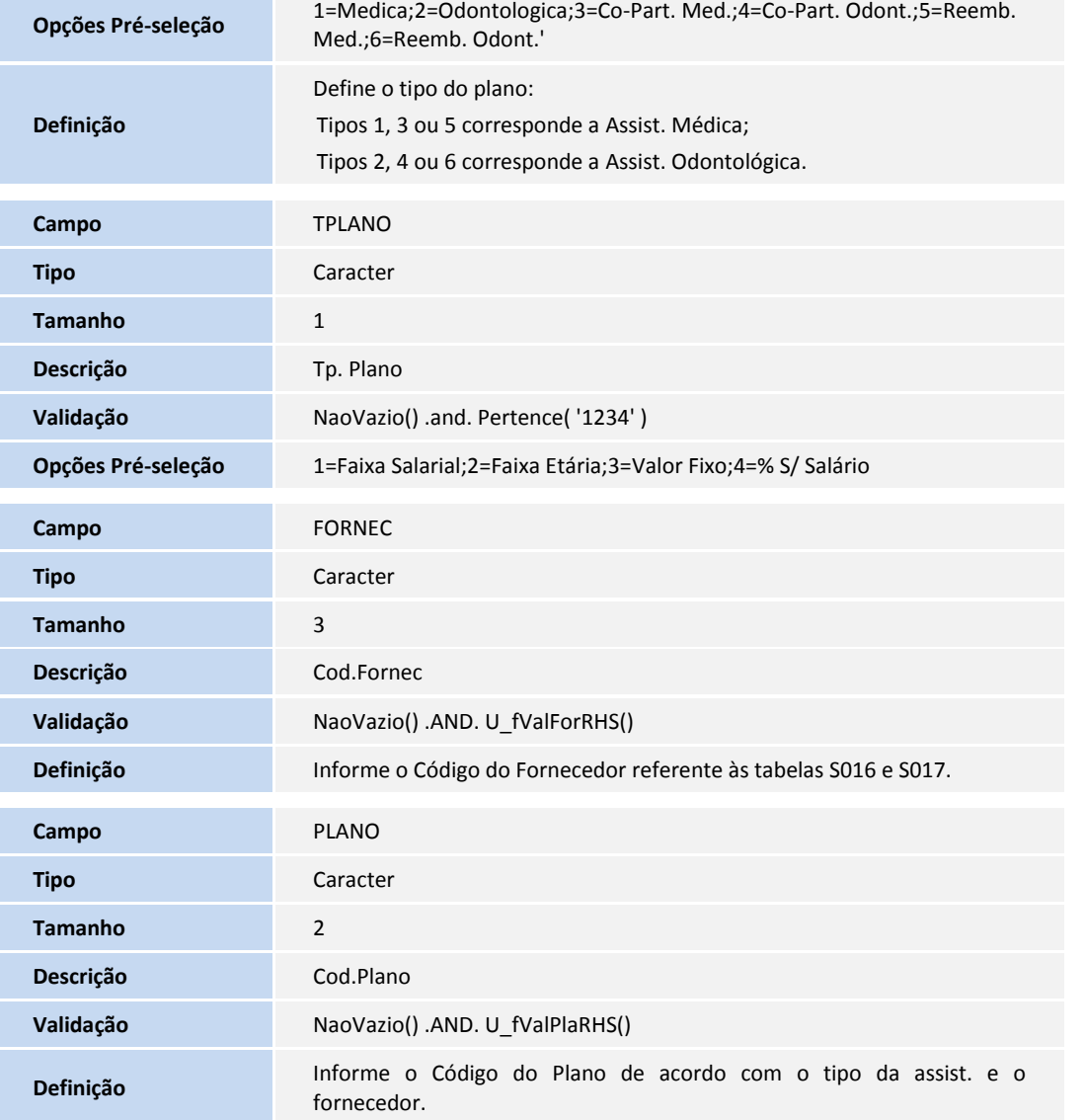

### **Opção – OK (Início de processamento da rotina)**

Exemplo de utilização:

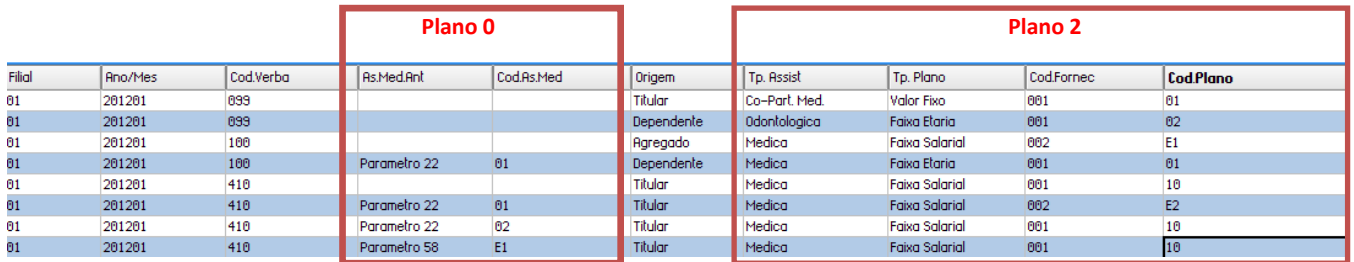

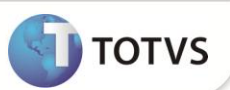

A verba com **o id\_cálculo** 049 neste exemplo é o código 410.

O exemplo de utilização do Mapa utiliza tal referência do Sistema que se comporta da seguinte forma:

#### **Primeira Linha**

O Sistema busca nos acumulados anuais (SRD) para a filial 01, data de pagamento em janeiro/2012 a verba 099 e alimenta na tabela temporária (SRDRHSee) valores relativos à **Co-Participação Médica**.

Tal tratamento embora não existisse no **Plano 0,** será contemplado devido à viabilidade do mapa, todos os valores encontrados serão gravados para seus respectivos titulares. Sendo relacionado ainda, a um tipo de plano de Valor Fixo do fornecedor 001 e código de Plano 01.

#### **Segunda Linha**

O Sistema busca nos acumulados anuais (SRD) para a filial 01, data de pagamento em janeiro/2012 a verba 099 e alimenta na tabela temporária (SRDRHSee) valores relativos à **Assistência Odontológica.**

Tal tratamento embora não existisse no **Plano 0** será contemplado devido à viabilidade do mapa, todos os valores encontrados serão gravados para os primeiros dependentes de cada funcionário, caso não exista dependente será gravado para o próprio funcionário. Sendo relacionado ainda, a um tipo de plano de Faixa Etária do fornecedor 001 e código de Plano 02.

#### **Terceira Linha**

O Sistema busca nos acumulados anuais (SRD) para a filial 01, data de pagamento em janeiro/2012 a verba 100 e alimenta na tabela temporária (SRDRHSee) valores relativos à **Assistência Médica do Agregado.**

Tal tratamento embora não existisse no **Plano 0** será contemplado devido à viabilidade do mapa, todos os valores encontrados serão gravados para seus respectivos Agregados e na ausência deles para os próprios funcionários. Sendo relacionado ainda, a um tipo de plano de Faixa Salarial do fornecedor 002 e código de Plano E1.

#### **Quarta Linha**

O Sistema busca nos acumulados anuais (SRD) para a filial 01, data de pagamento em janeiro/2012 a verba 100, todos os funcionários pertencentes ao código de Assistência Médica 01 do Parâmetro 22 e alimenta na tabela temporária (SRDRHSee) valores relativos à **Assistência Médica do Dependente.**

Todos os valores encontrados serão gravados para seus respectivos Dependentes, sem rateio algum, pois a verba 100 não possui id\_cálculo embora seja correlacionada ao **Plano 0.**

Na ausência de dependentes o valor será lançado para os próprios funcionários. Sendo relacionado ainda, a um tipo de plano de Faixa Etária do fornecedor 001 e código de Plano 01.

#### **Quinta Linha**

O Sistema busca nos acumulados anuais (SRD) para a filial 01, data de pagamento em janeiro/2012 a verba 410, que possui o id\_cálculo 049 e alimenta na tabela temporária (SRDRHSee) valores relativos à **Assistência Médica**, neste caso processa **todos** os funcionários da base, rateando o valor com seus respectivos dependentes.

Sendo relacionado ainda, a um tipo de plano de Faixa Salarial do fornecedor 001 e código de Plano 10.

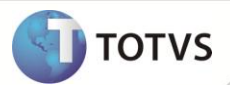

#### **Sexta Linha**

O Sistema busca nos acumulados anuais (SRD) para a filial 01, data de pagamento em janeiro/2012 a verba 410, que possui o id\_cálculo 049 e alimenta na tabela temporária (SRDRHSee) o valor relativo à **Assistência Médica** neste caso processa **todos** os funcionários cadastrados para o cód. Ass.Médica 01 do parâmetro 22 rateando o valor com seus respectivos dependentes Sendo relacionado ainda, a um tipo de plano de Faixa Salarial do fornecedor 002 e código de Plano E2. Observe que é possível de tal forma gerar um registro histórico, diferenciando fornecedor e código de plano.

#### **Sétima Linha**

O Sistema busca nos acumulados anuais (SRD) para a filial 01, data de pagamento em janeiro/2012 a verba 410, que possui o id\_cálculo 049 e alimenta na tabela temporária (SRDRHSee) os valores relativos à **Assistência Médica,** neste caso processa **todos** os funcionários cadastrados para o cód. Ass.Médica 02 do parâmetro 22 rateando o valor com seus respectivos dependentes Sendo relacionado ainda, a um tipo de plano de Faixa Salarial do fornecedor 001 e código de Plano 10. Observe que novamente foi possível gerar um registro histórico, diferenciando fornecedor e código de plano.

# *Importante*

Na **5º linha** o processamento considerou todos os funcionários do antigo **Plano 0** que foram direcionados aos novos critérios de **Assistência Médica** e na **6º** e **7º linha** foram reprocessados alguns destes funcionários, considerando o diferencial de acordo com o Parâmetro 22 e seu respectivo código de assistência informado.

#### **Oitava Linha**

O Sistema busca nos acumulados anuais (SRD) para a filial 01, data de pagamento em janeiro/2012 a verba 410, que possui o id\_cálculo 049 e alimenta na tabela temporária (SRDRHSee) o valor relativo à **Assistência Médica,** neste caso processa todos os funcionários cadastrados para o cód. Ass.Médica E1 do parâmetro 58, rateando o valor com seus respectivos dependentes.

Sendo relacionado ainda, a um tipo de plano de Faixa Salarial do fornecedor 001 e código de Plano 10.

No processamento desta rotina, o Sistema segue linha a linha todo o cadastro efetuado para o mapa, seguindo todas as regras definidas, na sequência efetua o **De/Para** considerando os demais meses para o ano calendário 2012, de forma a buscar nos acumulados anuais os valores do **Plano 1** que não necessitam de nenhum rateio, pois já havia distinção de verbas para cada dependente/agregado e titulares. Neste processamento é verificado se a verba do acumulado anual foi cadastrada com o mesmo mês no Mapa de importação, sendo desconsiderada neste caso. A prioridade será sempre o cadastro do mapa e a sequência dos demais registros do acumulado anual, que não devem ser rateados, portanto não devem constar no Mapa.

Caso seja efetuado erroneamente o cadastro do mapa para um mês onde não seria necessária a utilização de rateio, vale a observação de que o Sistema obedece ao Mapa de Importação e neste caso será feito o rateio de valores que já estavam corretamente desmembrados.

Para facilitar a conferência dos dados gravados na tabela temporária, a qual não terá tela para manutenção, foi disponibilizada ao término do processamento, a possibilidade de integração com o aplicativo **Microsoft Excel®**, sendo apresentada a mensagem para optar em abrir o arquivo em planilha. Clique em **Sim** para aceitar, ou clique em **Não** para sair da rotina.

Este opção não está disponível para ambientes Linux / Ctree devido à incompatibilidade das extensões destes arquivos com o aplicativo **Microsoft Excel®**.

Ao confirmar a abertura da planilha, será possível a totalização, criação de filtros e todos os demais facilitadores contidos no aplicativo, sendo impedida qualquer gravação neste arquivo temporário.

# **Boletim Técnico**

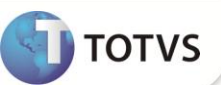

O **Microsiga Protheus®** possibilita a integração somente com a **Microsoft®**, portanto não será contemplada nos demais aplicativos existentes no mercado.

Caso opte por não abrir o arquivo em planilha, é possível retornar a rotina clicando na opção **OK**, sendo verificado pelo Sistema, a existência de dados na tabela temporária (SRDRHSee) e apresentando a mensagem informativa da existência de registros, permitindo novamente, a abertura pelo **Microsoft Excel®**. Ao abrir a planilha, o Sistema retorna ao menu principal do **Microsiga Protheus®**.

Caso não selecione a opção de abertura em planilha, será apresentada a mensagem relacionada à limpeza total da tabela anteriormente gerada, para que seja possível a inicialização de um novo processamento.

A rotina também disponibiliza um relatório de **Log de Processamento**, sendo apresentados os totais dos registros lidos nos lançamentos acumulados (SRD) e a totalização dos registros efetivamente gravados, contendo as informações gerais do processamento, data e hora de início e término.

A totalização é feita separando-se os processamentos do **Plano 0** e do **Plano 1**, permitindo que sejam realizadas análises distintas.

Vale observar que devido ao rateio realizado, a totalização no relatório de log do **Plano 0** a quantidade dos registros lidos podem ser inferiores à quantidade de registros gravados. Também são apresentados os registros lidos nos lançamentos acumulados (SRD), os quais não foram gravados por algum tipo de divergência de dados.

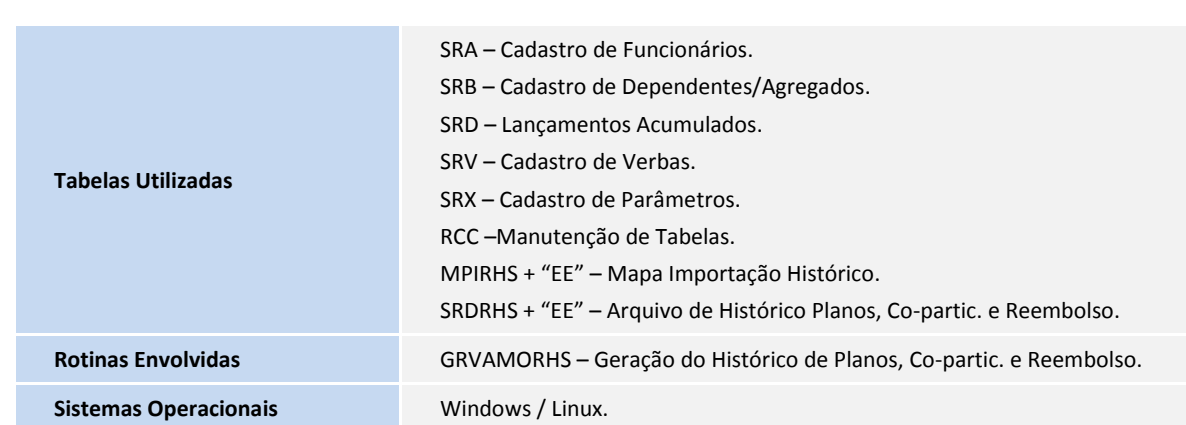

## **INFORMAÇÕES TÉCNICAS**